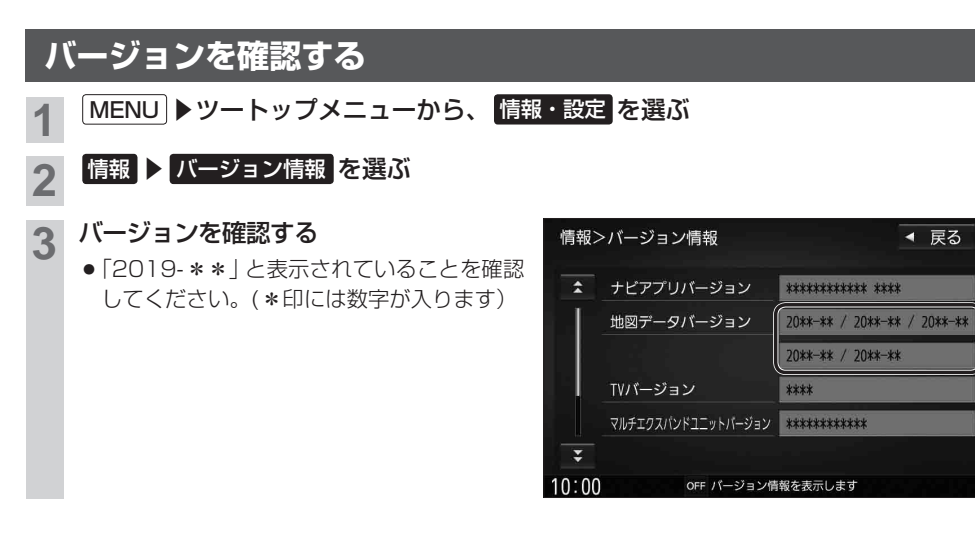

◀ 戻る

## **マルチエクスパンドユニットのバージョンアップについて**

## **F1D RS01 RS02 RX01 RX02 RX03**

ナビゲーション起動時にマルチエクスパンドユニット(別売のフロントインフォディスプレイに付属) のバージョンアップを促すメッセージが表示された場合は、下記方法でバージョンアップを行って ください。

**1** マルチエクスパンドユニットのバージョンアップを促すメッセージで はい を選ぶ

- <mark>つ</mark> バージョンアップ画面で マルチエクスパンドユニット ▶ はい を選ぶ
- マルチエクスパンドユニットのバージョンアップを開始します。
- **3** バージョンアップが完了したら、車のエンジンを切り(ACC OFF)、
	- 約10秒間待ってから、再度車のエンジンをかける(ACC ON)
		- ●ナビゲーションが再起動します。